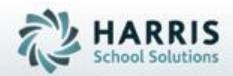

# Introduction to: Knowledge Grading A Teachers Guide

**April 2021** 

SPECIALIZED STUDENT SOLUTIONS | STUDENT INFORMATION | FINANCIAL MANAGEMENT | SCHOOL NUTRITION

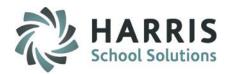

# **ClassMate Grading**

ClassMate Career and Technical Education software features one of the most sophisticated and detailed methodologies for evaluating student performance. By utilizing multiple grade types (such as Knowledge, Skill, Daily Work Ethics, and Professional Development), ClassMate provides administrators with the capability of managing a school-wide grading formula, while giving teachers the flexibility of grading individual student achievement.

- Knowledge Grading Outline
  - Knowledge Activity Bank
    - Assigning Knowledge Activities
    - Activity Assignment Status Color Coding
    - Grading knowledge bank activities by student & class

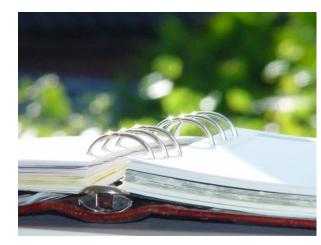

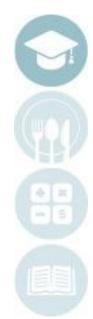

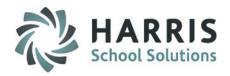

# **ClassMate Knowledge Grading**

The Knowledge grading component in ClassMate is meant to assess, a student's cognitive knowledge about various trade specifics topics . These theory-based activities will be created, distributed , evaluated and recorded by the instructor.

Knowledge activities might include lab or shop assignments, homework assignments, quizzes, tests, mid-term and/or final exams and research activities. The Knowledge grading component is based on the actual points earned divided by the total accumulative points. The Knowledge component is percentage is established by the school in the grading formula.

During the Marking Period, a student will be given quizzes, tests, assignments and projects to complete. The total number of points able to be earned during any Marking Period is based on the number of activities assigned and the total points each activity is worth.

An example of the formula for determining the Knowledge portion of a student's grade is as follows: Knowledge Grade = Points Earned/Total Points Available

### **Grading Key Terms**

• Knowledge Grading

Grading based on tests, quizzes, projects, etc. Generalized as the theory component. Written assessment.

Weighted Grading

Ability within ClassMate to weight various Knowledge activity categories.

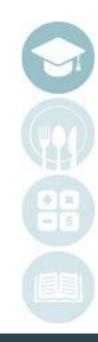

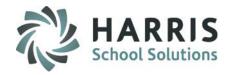

# **ClassMate Knowledge Grading**

#### Knowledge Grade = Points Earned/Total Points Available

**Example**: There were nine assigned activities for a student to complete during the nine weeks. These activities are summarized below:

2 Quizzes (25 pts. Each)

2 Tests (100 pts. Each)

5 Homework Assignments (10pts. each)

The total number of points available to earn for the nine weeks is 300. The student earned 251 points during the grading period. The resulting overall grade for the Knowledge portion of the nine-week grade would be:

Knowledge Grade = 251/300 = 0.836 or 84%

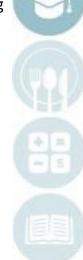

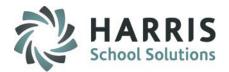

# **ClassMate Weighted Knowledge Grading Formula**

Helpful Information if your site uses ClassMates Weighted Knowledge. Please contact your Site ClassMate System Administrator to learn more.

#### **Grading Formula:**

Knowledge Grade = Total Points Earned / Total Points Available Weighted Knowledge Grade = (Total Points Earned / Total Points Available) \* Category Weight #1 + (Total Points Earned / Total Points Available) \* Category Weight #2 + (Total Points Earned / Total Points Available) \* Category Weight

- + (Total Points Earned / Total Points Available) \* Category Weight #3
- + ...... \* Category Weight # 4 and so on

**Example of Non-Weighted Knoweldge Grading**: There were nine assigned activities for a student to complete during the nine weeks. These activities are summarized below:

- 2 Quizzes (25 pts. Each)
- 2 Tests (100 pts. Each)

5 Homework Assignments (10pts. each)

The total number of points available to earn for the nine weeks is 300. The student earned 251 points during the grading period. The resulting overall grade for the Knowledge portion of the nine-week grade would be:

Knowledge Grade = 251/300 = 0.836 or 84%

SPECIALIZED STUDENT SOLUTIONS | SCHOOL NUTRITION | FINANCIAL MANAGEMENT | STUDENT INFORMATION

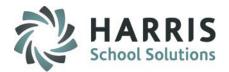

**ClassMate Weighted Knowledge Grading Formula** 

# Example of Weighted Knowledge Grading:

2 Quizzes

2 Tests

5 Homework Assignments

(25 pts. Each)  $\rightarrow$  Quizzes Category Weight = 35% (100 pts. Each)  $\rightarrow$  Tests Category Weight = 40% (10pts. each)  $\rightarrow$  HW Category Weight = 25%

### <u>Quizzes</u>

- 23/25
- 25/25
- = (48 / 50) \* 35% = <u>33.6</u>

## <u>HW</u>

- 9/10
- 9/10
- 10/10
- 10/10
- 7/10
- = (45 / 50) \* 25% = 22.5

#### <u>Tests</u>

- 87/100
- 80/100
- = (167 / 200) \* 40% = <u>33.4</u>

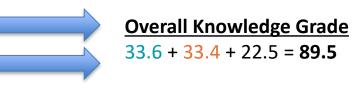

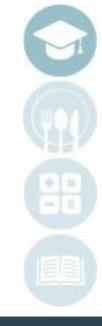

SPECIALIZED STUDENT SOLUTIONS | SCHOOL NUTRITION | FINANCIAL MANAGEMENT | STUDENT INFORMATION

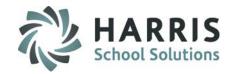

# **ClassMate Knowledge Grading**

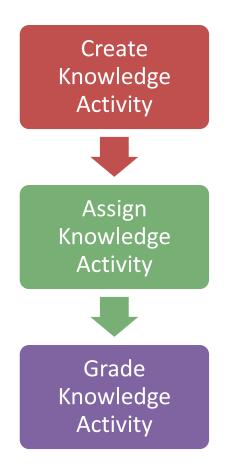

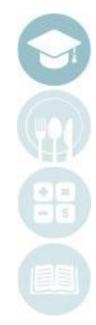

SPECIALIZED STUDENT SOLUTIONS | SCHOOL NUTRITION | FINANCIAL MANAGEMENT | STUDENT INFORMATION

Do not copy or distribute without written permission from Harris School Solutions. Copyright ©2015 [Unpublished Work] All rights reserved

٠

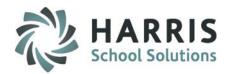

## Creating a Knowledge Bank

The knowledge grading component within ClassMate has one pre-requisite piece. Teachers must first create the written tests, quizzes, homework assignments and any other knowledge activities in a knowledge bank.

A knowledge bank is simply an electronic filing cabinet of for all knowledge activities the teachers create. These activities will be assigned and graded . Once the activity is setup in the knowledge bank, ClassMate can easily assign the activity by student, class or grade. Teachers then grade activities.

Please access the QRG – Teacher Grading KWL Activity Create Only documentation for step-by-step details on creating Knowledge Activities in your Knowledge Bank

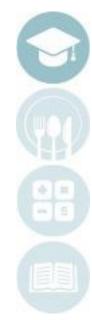

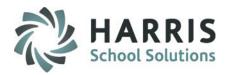

#### Assigning a Knowledge Activity

- Select the Class knowledge bank you would like to view by clicking on the Class
- Scroll to find the Activity you would like to assign
- Click on the Activity to be assigned. A black arrow will display next to the Activity indicating your selection.

### Once you've selected the Activity you want to assign:

- Click Assign located on the top of the screen along the toolbar.
- Select one of the following Assign options:
  - Activity Assignment by Student
  - Activity Assignment by Grade
  - Activity Assignment by Class
  - Activity Assignment by Session
  - Activity Assignment by Course
  - Activity Assignment by Skill Year
    - Multi. Activities by Class

### Assigning a Knowledge Activity by Student

This option will allow you to select students individually for assignment.

- Click Activity Assignment by Student
- 1. Date defaults to current date. Change the date by using the calendar on the drop-down menu.
- 2. Click the box to the left of the student name to select
- 3. Click the Yellow Assign Folder

 $\cap$ 

Process Complete Message will display. Click OK.

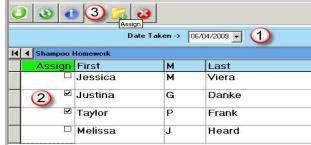

### <u>Helpful Hint:</u>

To assign Knowledge Activities, they must exist in the correct knowledge bank (AM or PM) in order to assign properly. For example: a student is the PM class cannot be assigned an activity that only exists in the AM knowledge bank.

|     |   |     |      |                          |     |     |                        |                              |     | _ |
|-----|---|-----|------|--------------------------|-----|-----|------------------------|------------------------------|-----|---|
|     |   | SEQ | ID   | Activity                 | PTS | VER | Category               | Description                  | REQ |   |
|     |   | 102 | 1.1g | Safety/sanitation        | 10  | 1   | Classroom Assignment 💌 | Graphic organizer            | Т   | P |
| . ( | ► | 10) | 1.N  | Safety Sanitation        | 25  |     | Classroom Assignment 💌 | 2-sided notes                | Т   | P |
| •   |   | 102 | 1.RA | Safety Sanitation Equip  | 20  | 1   | Classroom Assignment 💌 | Reading Activity Assignment  | Т   | P |
|     |   | 100 | 1 T  | Cofet - Conitation Equin | EU  | 1   | Test _                 | Pofet conitation, equip test | т _ | Б |

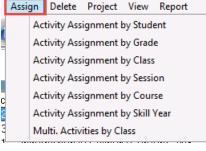

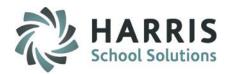

### Assigning a Knowledge Activity by Grade

This option allows selection by Grade Level and will assign to all students in Grade Level entered

- Click Activity Assignment by Grade
- Type the Grade Level into the Enter a grade level field
- Date defaults to current date. Change the date by using the calendar on the drop-down menu.
- Click the Black disk icon to **SAVE**
- Process completed Successfully message will display. Click **OK**

## Assigning a Knowledge Activity by Class

This option allows selection by Class and will assign to all students in Session current selected

- Click Activity Assignment by Class
- Date defaults to current date. Change the date by using the calendar on the drop-down menu.
- Click the Black disk icon to SAVE
- Process completed Successfully message will display. Click **OK**

| Assign            | nment Information  |
|-------------------|--------------------|
| (3) (3)           | [*] 23             |
|                   |                    |
| Enter a grade lev | vel -> 11          |
| Enter a date take | en -> 04/06/2021 🗸 |
|                   |                    |
|                   |                    |

| 0         | Assignment Information                   |
|-----------|------------------------------------------|
| <u>()</u> | 1 20 20 20 20 20 20 20 20 20 20 20 20 20 |
|           |                                          |
| r Enter   | a date taken -> 04/06/2021 🗸             |
| n<br>-    |                                          |
|           |                                          |

#### SPECIALIZED STUDENT SOLUTIONS | SCHOOL NUTRITION | FINANCIAL MANAGEMENT | STUDENT INFORMATION

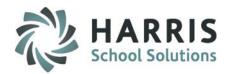

### Assigning a Knowledge Activity by Session

This option allow selection by Session and will assign to all students in Session(s) selected

- Click Activity Assignment by Session
- Click the box to the left of the Session name
- Date defaults to current date. Change the date by using the calendar on the drop-down menu.
- Click the Yellow Assign Folder
- Process Complete Message will display. Click **OK**.

### Assigning a Knowledge Activity by Course

This option allow selection by Course and will assign to all students in Course

- Click Activity Assignment by Course
  - Date defaults to current date. Change the date by using the calendar on the drop-down menu.
- Click the Black disk icon to SAVE
  - Process completed Successfully message will display. Click **OK**

| 0     | Introduction to Culinary Careers - WS 2 | Activity Assignme | ent 🛛 🗙 |
|-------|-----------------------------------------|-------------------|---------|
| File  |                                         |                   |         |
| ی 🌔   | <b>()</b>                               |                   |         |
|       | Date Taken -> 04/06/2021 -              |                   |         |
|       | Safety Sanitation                       |                   |         |
| Class | CourseTitle                             | Program           | Course  |
| 1     | Introduction to Culinary Careers - WS   | 120508            | 000007  |
| 2     | Introduction to Culinary Careers - WS   | 120508            | 000007  |
| 3     | Introduction to Culinary Careers - WS   | 120508            | 000007  |
|       |                                         |                   |         |
|       |                                         |                   |         |

| Assignmen             | t Information |
|-----------------------|---------------|
| 💛 🗕 🚺 🗄               | j 🥹           |
|                       |               |
| Enter a date taken -> | 04/06/2021 🗸  |
|                       |               |
|                       |               |

#### SPECIALIZED STUDENT SOLUTIONS | SCHOOL NUTRITION | FINANCIAL MANAGEMENT | STUDENT INFORMATION

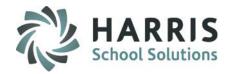

### Assigning a Knowledge Activity by Skill Year

This option allows selection by Skill Year and will assign to all students in Skill Year entered

- Click Activity Assignment by Skill Year
- Type the Skill Year into the Enter a Skill Year field
- Date defaults to current date. Change the date by using the calendar on the drop-down menu.
- Click the Black disk icon to SAVE
- Process completed Successfully message will display. Click OK

## Assigning Multiple Activities by Class

This option allows multiple activities selection to be assigned to all students in Session selected

- Click Multi. Activities by Class
  - Click box next to each **Activity** to include in assignment
- Date defaults to current date. Change the date by using the calendar on the drop-down menu.
- Click the Black disk icon to SAVE
- Process completed Successfully message will display. Click OK

| 2        | In         | itrodu | uction to        | Culinary Careers - WS 2      | Activity A     | ssignn | nent by | Activity |      |
|----------|------------|--------|------------------|------------------------------|----------------|--------|---------|----------|------|
| ile<br>O | 3          | 1      |                  | 3 3                          |                |        |         |          |      |
|          |            |        |                  | Date Taken -> 04/06/2021     | <b>-</b>       |        |         | <b>√</b> |      |
| M        | <b>4</b> 2 | Introc | luction to       | Culinary Careers - WS Knowle | dge Activities |        |         |          |      |
|          | Assign     | SEQ    |                  | Activity                     | Category       |        | Class   | Course   |      |
|          |            | 102    | 1.1g             | Safety/sanitation            | 000004         | 1      | 2       | 000007   | 1205 |
|          | >          | 102    | 1.N              | Safety Sanitation            | 000004         | 1      | 2       | 000007   | 1205 |
| ļ        | ☑          | 102    | 1.BA             | Safety Sanitation Equip      | 000004         | 1      | 2       | 000007   | 120  |
|          |            | 102    | 1.T              | Safety Sanitation Equip      | 000007         | 1      | 2       | 000007   | 120  |
|          |            | 102    | 102-t            | Safety/Sanitation            | 000007         | 1      | 2       | 000007   | 120  |
|          |            | 102    | 102 <del>v</del> | Safety/Sanitation            | 000004         | 1      | 2       | 000007   | 120  |
|          |            | 102    | 9.1.g            | Equipment                    | 000004         | 1      | 2       | 000007   | 120  |
|          |            | 102    | 9.1.n            | Equipment                    | 000004         | 1      | 2       | 000007   | 120  |
|          |            | 102    | 9.1.ra           | Equipment                    | 000004         | 1      | 2       | 000007   | 120  |
|          |            | 102    | 9.1.t            | Equipment                    | 000004         | 1      | 2       | 000007   | 1205 |
|          |            | 102    | 9.1.v            | Equipment                    | 000004         | 1      | 2       | 000007   | 1205 |
|          |            | 102    | 9.2.g            | Storage Equipment            | 000004         | 1      | 2       | 000007   | 120  |
|          |            | 102    | 9.2.n            | Storage Equipment            | 000004         | 1      | 2       | 000007   | 120  |
| •        |            |        |                  |                              |                |        |         |          |      |

Assignment Information

SPECIALIZED STUDENT SOLUTIONS | SCHOOL NUTRITION | FINANCIAL MANAGEMENT | STUDENT INFORMATION

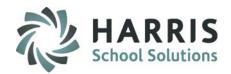

# Activity Assignment Status Color Coding

- As you begin to assign Knowledge Activities to students a colored Assignment Status will appear in the column between the SEQ # & ID #.
- The Assignment Status's are:
  - Red = Activity Assigned to All Students
  - Yellow = Activity Assigned to Some Student
  - Green = Activity Assigned to No Students

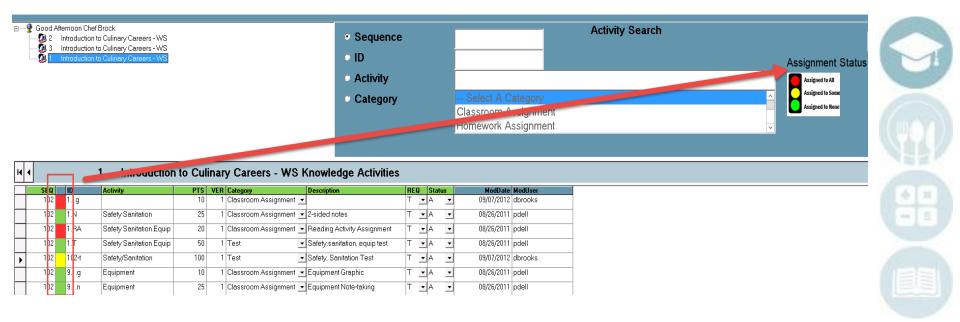

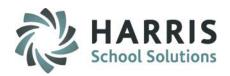

# Editing a Knowledge Bank Activity

 Knowledge Bank activities may be edited or deleted after they are created, however, we do not recommend editing/deleting during the school year as activities could be assigned to students with grades attached and MAY NOT BE DELETED IN THE CURRENT SCHOOL YEAR.

This is usually updated at the beginning of the school year before grades are entered.

### **Deleting a Knowledge Bank Activity**

Click the word **Delete** located on the top of the screen along the toolbar.

- Click on the activity to be copied if appropriate. (A black arrow will display next to the activity indicating your selection.)
- Select one of the following **Delete** options:
  - Unassign Individual Activity by Student
  - Delete Individual Activity by Class
  - Delete Individual Activity by Session
  - Delete All Activities by Class
  - Delete All Activities by Session

### **Copy a Knowledge Bank Activity**

Click the word **Copy** located on the top of the screen along the toolbar.

- Click on the activity to be copied if appropriate (A black arrow will display next to the activity indicating your selection.)
- Select one of the following Copy options:
  - Copy Individual Activity by Class
  - Copy Individual Activity by Session
  - Copy All Activities by Class
  - Copy All Activities by Session (displays All Programs/Courses/Classes you are assigned to for selecting to copy activities to)

Copy Assign Delete Project View

- Copy Individual Activity by Class Copy Individual Activity by Session
- Copy All Activities by Class
- Copy All Activities by Session

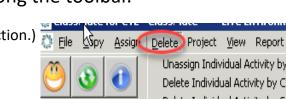

Unassign Individual Activity by Student Delete Individual Activity by Class Delete Individual Activity by Session Delete All Activities by Class Delete All Activities by Session

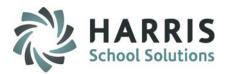

## **Knowledge Grading by Class**

After assigning an activity, a grade can then be entered into ClassMate. Activity assignments and grades should be entered immediately into the system.

### **Getting Started Teacher Grading > Knowledge By Class**

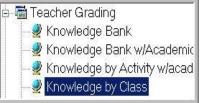

1. You can also Assign or Unassign activities in this module by selecting Edit from the to top the module and choosing Assign or Unassign.

This will display a pop-up box allowing you to edit Date Taken and choose what activity(s) to assign/unassign to the selected student. Once selected click the Yellow Folder to Add/Remove

2. In this module PTS 999.99 indicates the activity was assigned but not graded.

Enter points the student earned > enter Date Taken (defaults to current date)

**NOTE:** If you need to unassign an activity from a student the **PTS** field **MUST** be 999.99 and the **REQ** field **MUST** be F in order for the system to allow the unassignment.

To **unassign** select Edit > Unassign from top menu > enter MP you wish to unassign activity from and click box in Assign column next to student name to select for unassignment

- 3. You can also enter a Comment in the field and Save
- 4. The module defaults to Active students to display select the \*Inactive Radio button

SPECIALIZED STUDENT SOLUTIONS | SCHOOL NUTRITION | FINANCIAL MANAGEMENT | STUDENT INFORMATION

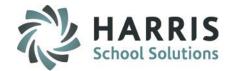

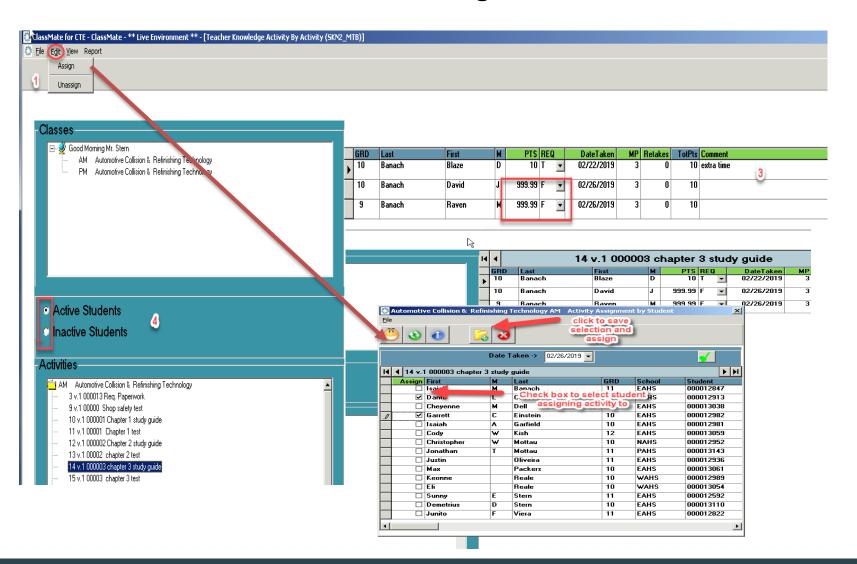

SPECIALIZED STUDENT SOLUTIONS | SCHOOL NUTRITION | FINANCIAL MANAGEMENT | STUDENT INFORMATION

# Teacher Grading Entering Knowledge Grades

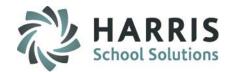

- 1. Select the class you would like to enter grades. This option lists students by class.
- 2. Select the activity you would like to grade by clicking on the activity name. The activity name will appear above the student names. (See red arrow)
- 3. Type grade into the GREEN column header PTS.
- 4. Edit the date as needed. Date defaults to the current date.
- 5. Optional: Enter Comment

Edit View

Report

1 23

ClassMate AWS - DEMO\_ClassMate - \*\* Live Environment \*\* - [Teacher Knowledge Activity By Activity (SKN2\_MTB)]

| lasses                                                                      |            | •   |          | 102 v.1 1.N | Sa | iety Sanit | ation   |       |      |         |                |         |  |
|-----------------------------------------------------------------------------|------------|-----|----------|-------------|----|------------|---------|-------|------|---------|----------------|---------|--|
| 🖃 👰 Gorgen fternoon Chef Brock                                              |            | GRD | Last     | First       | M  | PTS REC    | ) Date  | Taken | MP F | Retakes | TotPts Comment |         |  |
|                                                                             | 1          | 11  | Anderson | Kyanna      | E  | 25 T       | • 02/02 |       | 3    | 0       | 25 Entered co  | nment 6 |  |
| 1 Introduction to Culinary Careers - WS                                     |            | 11  | Anderson | Kyanna      | E  | 3 20 T     | - 04/06 | /2021 | 4    | 0       | 25             |         |  |
|                                                                             |            | 11  | Anderson | Njulia      |    | 999.99 F   | • 04/06 | /2021 | 4    | 0       | 25             |         |  |
|                                                                             |            | 12  | Burson   | Juny        | B  | 999.99 F   | • 04/06 | /2021 | 4    | 0       | 25             |         |  |
|                                                                             |            | 11  | Davis    | Briana      |    | 999.99 F   | ▼ 04/06 | /2021 | 4    | 0       | 25             |         |  |
|                                                                             |            | 11  | Davis    | Mckenna     | D  | 999.99 F   | • 04/06 | /2021 | 4    | 0       | 25             |         |  |
|                                                                             |            | 11  | Garfield | Joshua      | A  | 999.99 F   | • 04/06 | /2021 | 4    | 0       | 25             |         |  |
| Active Students                                                             | _          | 11  | Holms    | Madison     | К  | 999.99 F   | • 04/06 | /2021 | 4    | 0       | 25             |         |  |
| Inactive Students                                                           | _          | 11  | Holms    | Melody      | C  | 999.99 F   | • 04/06 | /2021 | 4    | 0       | 25             |         |  |
|                                                                             |            | 11  | Mottau   | Kymbralee   | A  | 999.99 F   | • 04/06 | /2021 | 4    | 0       | 25             |         |  |
| ivities                                                                     |            | 11  | Parker   | Jordan      | L  | 999.99 F   | ▼ 04/06 | /2021 | 4    | 0       | 25             |         |  |
| 1 2 Introduction to Culinary Careers - WS<br>102 v.1 1.1g Safety/sanitation | <u>^</u> — | 11  | Quesnel  | Jalaysia    | G  | 999.99 F   | ▼ 04/06 | /2021 | 4    | 0       | 25             |         |  |
| 102 v.1 1.N Safety Sanitation                                               |            | 11  | Reinhart | Desire      | м  | 999.99 F   | ▼ 04/06 | /2021 | 4    | 0       | 25             |         |  |

Helpful Hints: If you are trying to grade an activity and do not see it, one of 2 things occurred. You did not assign the activity or you assigned the activity to the wrong class.

SPECIALIZED STUDENT SOLUTIONS | SCHOOL NUTRITION | FINANCIAL MANAGEMENT | STUDENT INFORMATION

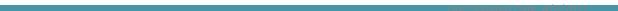

Do not copy or distribute without written permission from Harris School Solutions. Copyright ©2015 [Unpublished Work] All rights reserved.

SPECIALIZED STUDENT SOLUTIONS | SCHOOL NUTRITION | FINANCIAL MANAGEMENT | STUDENT INFORMATION

### **Knowledge Grading by Student**

After assigning an activity, a grade can then be entered into ClassMate. Activity assignments and grades should be entered immediately into the system.

### **Getting Started** Teacher Grading > Knowledge By Student

1. You can also Assign in this module by selecting Edit from the top of the module and choosing Assign. This will display a pop-up box allowing you to edit Date Taken and choose what activity(s) to assign to the selected student - once selections made, click the Yellow Folder to Add.

2. In this module **PTS** 999.99 indicates the activity was assigned but not graded. If you need to unassign an activity from a student the **PTS** field **MUST** be 999.99 and the **REQ** field **MUST** be 'F' in order for the system to allow the unassignment.

To **unassign** select Edit > Unassign from top menu > enter MP you wish to unassign activity from and click box in Assign column next to student name to select for unassignment

- 3. You can also enter a Comment in the field and Save
- 4. The module defaults to Active students to display select the \*Inactive Radio button
- 5. In this module you also have the option to view the current Marking Period, previous Marking Periods or all Marking Periods.

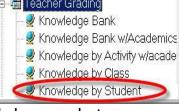

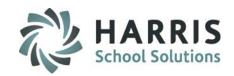

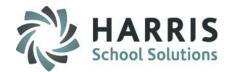

| ClassMate for CTE - ClassMate - ** Live Environment ** - [Teacher Knowledge Activity By Student (SKN1_MT File Edit View Report Unassign Unassign Unassign | B)]       |              |                   |                       |                       |                                             |                           |                       |          |                        |
|----------------------------------------------------------------------------------------------------|-----------|--------------|-------------------|-----------------------|-----------------------|---------------------------------------------|---------------------------|-----------------------|----------|------------------------|
| Classes                                                                                                    |           | Banac        | h, Blaz           | e D 00                | 001280                | 2                                           |                           |                       |          |                        |
| E 🔮 Good Morning Mr. Stern                                                                                                    | SEQ ID    | Activity     |                   |                       | PTS R                 | EQ DateTaken MP                             | TotPts Comment            | :                     |          |                        |
| AM Automotive Collision & Refinishing Technology     PM Automotive Collision & Refinishing Technology                                                     | 14 000003 | chapter 3 st | tudy guide        |                       | 10 T                  | • 02/22/2019 3                              | 10 extra tim              | e 3)                  |          |                        |
|                                                                                                    | 3 000013  | Req. Papers  | work              | 2                     | 999.99 F              | • 02/22/2019 3                              | 10                        |                       |          |                        |
|                                                                                                    | _         |              |                   | -                     |                       |                                             |                           |                       |          |                        |
|                                                                                                    |           | _            |                   |                       |                       |                                             |                           |                       |          |                        |
|                                                                                                    |           | S            | SEQ ID<br>14 0000 | A                     | ctivity<br>hanter 3 s | study guide                                 | PTS REQ<br>10 T V         | DateTake<br>02/22/201 |          | TotPts Com<br>10 extra |
|                                                                                                    |           |              | 3 0000            |                       | leq. Pape             |                                             | 99.99 F 🖵                 | 02/22/201             |          | 10 2411                |
| 4                                                                                                    |           | 3            |                   |                       |                       | inishing Technology AM                      |                           |                       |          | ×                      |
| Active Students                                                                                                    |           |              | ~   -             | 1 - 1                 |                       |                                             | k to save                 |                       |          |                        |
| c Inactive Students                                                                                                    |           |              | 9 3               |                       |                       |                                             | n/unassign                |                       |          |                        |
|                                                                                                    |           |              |                   |                       |                       | Date Taken -> 02/26/201                     | 9 -                       |                       | <b>v</b> |                        |
| Current Marking Periods                                                                                                    |           |              |                   |                       |                       |                                             |                           |                       |          |                        |
|                                                                                                    |           |              |                   | nach, Bla<br>n SEQ II | nze D 000<br>D        | 012802<br>Activity                          | Category                  | VER Class             | Course   | Program A              |
| © Previous Marking Periods 5                                                                                                    |           |              |                   | 90                    | 0000                  | Shop safety test                            | 000007                    | 1 AM                  | 470603   | 470603                 |
| QAII Marking Periods                                                                                                    |           |              |                   |                       |                       |                                             | heck box to<br>assigning/ |                       |          |                        |
| Students                                                                                                    |           |              |                   |                       |                       | Chapter 1 test<br>Chapter 2 study quide     | 000004                    | 1 AM                  |          | 470603                 |
|                                                                                                    |           |              |                   |                       |                       | chapter 2 test                              | 000007                    | 1 AM                  |          | 470603                 |
| AM Automotive Collision & Refinishing Technology                                                                                                    |           |              |                   | 15 0                  | 0003                  | chapter 3 test                              | 000007                    | 1 AM                  | 470603   | 470603                 |
| 😴 Banach, David J 000012003                                                                                                    |           |              | 0                 |                       |                       | Handtool identification                     | 000007                    | 1 AM                  |          | 470603                 |
|                                                                                                    |           |              |                   |                       |                       | Chapter 4 class assignmer<br>chapter 4 test | nt 000004                 | 1 AM<br>1 AM          | 470603   |                        |
|                                                                                                    |           | -            |                   | _                     |                       | Chapter 5 study guide                       | 000007                    | 1 AM                  |          | 470603                 |
|                                                                                                    |           | -            |                   |                       |                       | Chapter5                                    | 000007                    | 1 AM                  |          | 470603                 |

SPECIALIZED STUDENT SOLUTIONS | SCHOOL NUTRITION | FINANCIAL MANAGEMENT | STUDENT INFORMATION

Chapter 5 gun parts

chapter 6 study guide

000008

000004

1 AM

1 AM

470603 470603

470603 470603

•

21 0005

22 000006

# Teacher Grading Entering Knowledge Grades

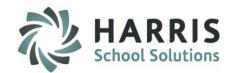

- 1. Select the class you would like to enter grades. This option lists students grade level then alphabetically.
- 2. Select the student you would like to grade by clicking on the student name. The student name will appear above the activity names. (See red arrow)
- 3. Type grade into the GREEN column header PTS.
- 4. Edit the date as needed. Date defaults to the current date.
- 5. Optional: Enter Comment

| 2 ClassMate                                                                                                    | e AWS - DEMO_ClassMate - ** Live Environment ** - [Teacher Knowledge Activity By Student (SKN1_MTB)]                                                                                                 |            |
|----------------------------------------------------------------------------------------------------|----------------------------------------------------------------------------------------------------|------------|
| 🗘 File Edit View Report                                                                                                    |                                                                                                    |            |
| <u> </u>                                                                                                    |                                                                                                    |            |
| -Classes<br>Good memoon Chef Brock<br>- 2 Introduction to Culinary Careers - WS<br>- 3 Introduction to Culinary Careers - WS | H     Anderson, Kyanna E 020210860       SEQ ID     Activity       PTS REQ     DateTaken       MP     TotPts       Comment     20 T       20 T     04/06/2021       4     25 Entered Comment       5 | Retakes VE |
| Introduction to Culinary Careers - WS                                                                                        | 102 1.RA Safety Sanitation Equip 999.99 F 🔽 904/06/2021 4 20                                                                                                    |            |
| Active Students     Inactive Students                                                                                        |                                                                                                    |            |
| Current Marking Periods                                                                                                    |                                                                                                    |            |
| • Previous Marking Periods                                                                                                   |                                                                                                    |            |
| <ul> <li>All Marking Periods</li> </ul>                                                                                      |                                                                                                    |            |
| Students                                                                                                    |                                                                                                    |            |
| Anderson, Kyanna E 020210860                                                                                                 |                                                                                                    |            |

Helpful Hints: If you are trying to grade an activity and do not see it, one of 2 things occurred. You did not assign the activity or you assigned the activity to the wrong marking period or student.

SPECIALIZED STUDENT SOLUTIONS | SCHOOL NUTRITION | FINANCIAL MANAGEMENT | STUDENT INFORMATION

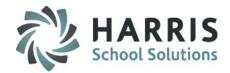

Knowledge Bank

# **Putting It All Together**

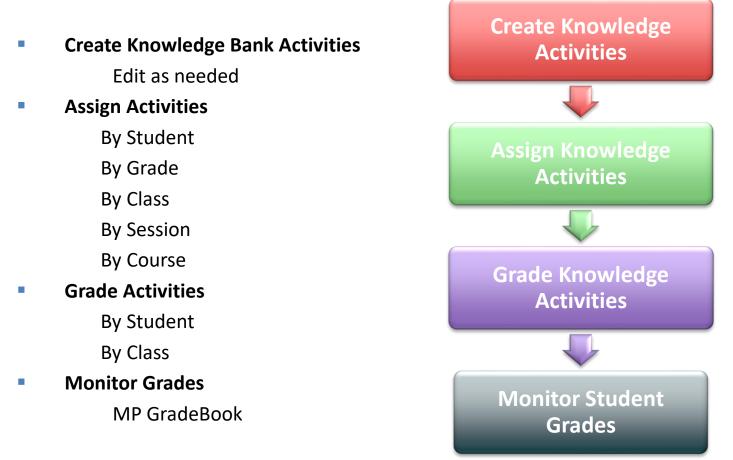

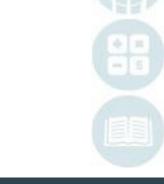

SPECIALIZED STUDENT SOLUTIONS | SCHOOL NUTRITION | FINANCIAL MANAGEMENT | STUDENT INFORMATION

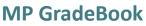

Opening this module automatically calculates a current grade calculation for all students in Course. If, however, you open this module in the AM please click **Calculate** at the top of the module and select **Yesterday's WE Calculation** so it calculates any PM classes accurately due to Attendance not being taken until later in the day.

You can use this module to view student grades during the Current MP as well as to Edit, if necessary.

### **Getting Started** Teacher Grading > MP GradeBook

- 1. Select the class you would like to view/edit/enter grades. This option lists students by class
- 2. Select student name from roster.
- 3. Click to the right of the numeric grade listed in each grading component to display a black arrow at the top right of the field click to select to display component grades
- 4. Selection will display pop up window with student grades: assigned activities, tasks, work ethics, etc.
- 5. View/edit/enter student grades as needed right from this grid.

Note: Current marking period, Grading formula, Work ethic rubric and task rubric display above grid.

| Current MP:       4       +       -       Kyanna Anderson 020210860         Standard:       Skill 33.34, Knowledge 33.33, Work Ethic 33.33       Task Rubric:       More Ethic Rubric:         Good Memoon Chef Block<br>Induction to Culinay Careers - WS<br>3 - Introduction to Culinay Careers - WS<br>1 - Introduction to Culinay Careers - WS<br>1 - Introduction to Culinay Careers - WS       M       2       Introduction to Culinary Careers - WS<br>1 - 1 - Anderson       First       M       PGB       SKL       KNW       VE       PDP       EMP MID       FEX       FNL       SEM1       SEM2 interp       Student         1       Introduction to Culinay Careers - WS<br>1       1       Anderson       Nulia       939       939       939       939       939       939       939       939       939       939       939       939       939       939       939       939       939       939       939       939       939       939       939       939       939       939       939       939       939       939       939       939       939       939       939       939       939       939       939       939       939       939       939       939       939       939       939       939       939       939       939       939       939 <th>Calculate v Use Calculate option to<br/>update grades in module<br/>lactive<br/>lactive<br/>Yesterday's WE Calculation</th> <th></th> <th></th> <th>ClassMa</th> <th>ite AWS - DEM</th> <th>O_Clas</th> <th>sMat</th> <th>e - ** Liv</th> <th>ve Env</th> <th>rironm</th> <th>ent ** -</th> <th>[Teach</th> <th>er MP G</th> <th>iradebc</th> <th>ok (CAL2</th> <th>2_MTB)]</th> <th></th> <th></th> <th></th> <th></th> <th></th> <th></th> <th></th>        | Calculate v Use Calculate option to<br>update grades in module<br>lactive<br>lactive<br>Yesterday's WE Calculation |          |    | ClassMa | ite AWS - DEM | O_Clas   | sMat | e - ** Liv | ve Env   | rironm | ent ** - | [Teach | er MP G | iradebc   | ok (CAL2  | 2_MTB)]     |          |       |              |                |         |               |   |
|----------------------------------------------------------------------------------------------------|----------------------------------------------------------------------------------------------------|----------|----|---------|---------------|----------|------|------------|----------|--------|----------|--------|---------|-----------|-----------|-------------|----------|-------|--------------|----------------|---------|---------------|---|
| 1       2       Introduction to Culinary Careers - WS         2       1       Anderson       Kist       M       PGR       SKL       Kist       WE       PDP       EMP MID       FEX       FNL       SEM1       SEM2       Introduction to Culinary Careers - WS         2       1       Introduction to Culinary Careers - WS       2       Introduction to Culinary Careers - WS       2       Introduction to Culinary Careers - WS         2       11       Anderson       Nuia       939       939       939       939       939       939       939       939       939       939       939       939       939       939       939       939       939       939       939       939       939       939       939       939       939       939       939       939       939       939       939       939       939       939       939       939       939       939       939       939       939       939       939       939       939       939       939       939       939       939       939       939       939       939       939       939       939       939       939       939       939       939       939       939       939 </th <th></th> <th></th> <th></th> <th></th> <th></th> <th></th> <th></th> <th></th> <th></th> <th></th> <th>l</th> <th>Куа</th> <th>nna A</th> <th>nderse</th> <th>on 0202</th> <th></th> <th></th> <th>: 10</th> <th></th> <th></th> <th>Work Et</th> <th>hic Rubric: 1</th> <th>0</th>                                                                                                    |                                                                                                    |          |    |         |               |          |      |            |          |        | l        | Куа    | nna A   | nderse    | on 0202   |             |          | : 10  |              |                | Work Et | hic Rubric: 1 | 0 |
| Initioduction to Culinary Careers · WS       Initioduction to Culinary Careers · WS       Initioduction to | 2 2 1 troduction to Culinary Careers - WS                                                                          |          |    |         |               |          |      |            |          |        |          |        |         |           |           |             |          |       |              |                |         |               |   |
| 11       Anderson       Njulia       999       999       999       999       999       999       999       999       999       999       999       999       999       999       999       999       999       999       999       999       999       999       999       999       999       999       999       999       999       999       999       999       999       999       999       999       999       999       999       999       999       999       999       999       999       999       999       999       999       999       999       999       999       999       999       999       999       999       999       999       999       999       999       999       999       999       999       999       999       999       999       999       999       999       999       999       999       999       999       999       999       999       999       999       999       999       999       999       999       999       999       999       999       999       999       999       999       999       999       999       999       999       999                                                                                                    |                                                                                                    | 2        |    |         |               | F        |      |            |          |        | WE<br>0  |        |         |           |           |             |          |       |              |                |         |               |   |
| 11       Davis       Briana       999       999       999       999       999       999       999       999       999       999       999       999       999       999       999       999       999       999       999       999       999       999       999       999       999       999       999       999       999       999       999       999       999       999       999       999       999       999       999       999       999       999       999       999       999       999       999       999       999       999       999       999       999       999       999       999       999       999       999       999       999       999       999       999       999       999       999       999       999       999       999       999       999       999       999       999       999       999       999       999       999       999       999       999       999       999       999       999       999       999       999       999       999       999       999       999       999       999       999       999       999       999       999       <                                                                                                    |                                                                                                    | <b>-</b> |    |         | -             | -        |      |            |          | -      | 0        |        |         |           |           |             |          |       |              |                |         |               |   |
| 11     Davis     Mckenna     D     Student Knowledge Activitie     Student Knowledge Activitie       11     Garfield     Joshua     A     PTS     RE0     TotPts     ID     Activity       11     Garfield     Joshua     A     PTS     RE0     TotPts     ID     Activity       11     Garfield     Joshua     A     PTS     RE0     TotPts     ID     Activity                                                                                                    |                                                                                                    |          | 12 | Burson  | Juny          | R        | 999  | 999        | 999      |        | 0        | 999    | 999     | 999       | 999       | 999         | 999      | 999   | F 0.         | 20210756       |         |               |   |
| II     Davis     WcKenna     D       11     Garfield     Joshua     A       11     Garfield     Joshua     A       12     T     25       13     Garfield     Joshua                                                                                                    |                                                                                                    |          | 11 | Davis   | Briana        |          | 999  | 999        | 999      |        | 0        | 3.     | 999     | 999       | 999       | 999         | 999      | 999   | F 0.         | 20210806       |         | _             |   |
| 11         Garfield         Joshua         A         Y         25         1.N         Safety Sanitation         04/06/2021         4         0         1         10                                                                                                    |                                                                                                    |          | 11 | Davis   | Mckenna       | D        |      | DTO        | DEC.     |        |          |        |         |           | nowledge  | Activitie 4 | 4        |       |              | 1.050          | 0.51    |               |   |
|                                                                                                    |                                                                                                    |          |    |         |               | A        |      | PTS<br>20  | REQ<br>T |        |          |        |         |           | ion       |             |          |       | ' Hetak<br>1 | Ces VER<br>0 1 |         | -             |   |
|                                                                                                    |                                                                                                    |          | 11 |         |               | K        | A    | 000.00     | -        |        |          |        |         |           |           |             |          |       |              | 0 1            |         | 1             |   |
|                                                                                                    |                                                                                                    | _        |    |         |               | <u> </u> | 2    | 999.99     | F        |        | 20 1.84  | 9,     | Saret   | y Sanitat | ion Equip |             | 04706720 | 121 4 | •            | 0 1            | 10      |               |   |

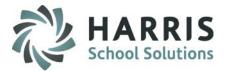

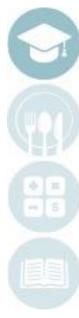

# Teacher Grading MP GradeBook

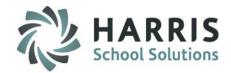

## **MP GradeBook Field Key**

| ClassMate Abbreviation | Definition                       |
|------------------------|----------------------------------|
| GRD                    | Grade Level                      |
| Last                   | Last Name                        |
| First                  | First Name                       |
| Μ                      | Middle Initial                   |
| PGR                    | Period Grade Calculation         |
| SKL                    | Skill Grade                      |
| KNW                    | Knowledge Grade                  |
| WE                     | Work Ethic Grade                 |
| PDP                    | Professional Development Program |
| EMP                    | Employability Grade              |

SPECIALIZED STUDENT SOLUTIONS | SCHOOL NUTRITION | FINANCIAL MANAGEMENT | STUDENT INFORMATION

# Teacher Grading MP GradeBook

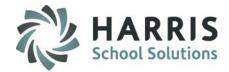

## **MP GradeBook Field Key**

| ClassMate Abbreviation | Definition                                                                            |
|------------------------|---------------------------------------------------------------------------------------|
| MID                    | Mid-term grade (included if Mid-term grade is part of your grading formula)           |
| FEX                    | Final Exam grade (included if Final Exam grade is part of your grading formula)       |
| FNL                    | Final Grade (Will calculate when all required grading formula components are present) |
| SEM1                   | Semester Class 1                                                                      |
| SEM2                   | Semester Class 2                                                                      |
| Incp                   | Incomplete Grade                                                                      |
| Student                | ClassMate Student ID                                                                  |

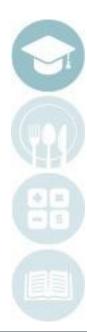

SPECIALIZED STUDENT SOLUTIONS | SCHOOL NUTRITION | FINANCIAL MANAGEMENT | STUDENT INFORMATION

#### Do not copy or distribute without written permission from Harris School Solutions, Copyright ©2015 [Unpublished Work] All rights reserved.

SPECIALIZED STUDENT SOLUTIONS | SCHOOL NUTRITION | FINANCIAL MANAGEMENT | STUDENT INFORMATION

**Teacher Grading** 

### **Teacher Reports**

Teacher have access to a variety of reports within ClassMate. All reports can be accessed through the reports folder or by clicking of the work **"Report**" while working within a module. The word "**Report**" is located on toolbar along the top of the screen. Reports found within the module are selected and maintained by your system administrator.

All Teacher Grading reports can be found under the "Report" folder

**Reports > Teacher Grading >** Single Click report you want to view

### **Teacher Reports**

Listed Below are some of the most Commonly used reports.

### Work Ethic

Daily Work Ethic Report with and without comments

#### **Knowledge Grade Reports**

Knowledge Activity Bank Report Student Knowledge Activity Report

### **Overall Grade Reports**

Current Grade by Student Current Grade by Class Student MP Grade Profile Calculation/MP Grades Teacher MP Grade Report MP Grade Profile Student Calculation Report

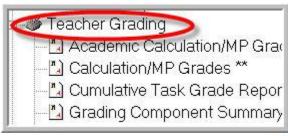

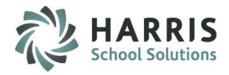

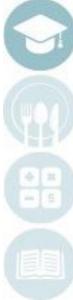

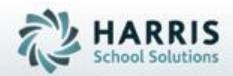

# **ClassMate**

1660 Valley Central Parkway Suite 500 Bethlehem, PA 18017

855-984-1228 Help Desk: Option 1 www.classmate.net

SPECIALIZED STUDENT SOLUTIONS | STUDENT INFORMATION | FINANCIAL MANAGEMENT | SCHOOL NUTRITION